# Technical Information DeviceCare SFE100

### Configuration of Endress+Hauser devices

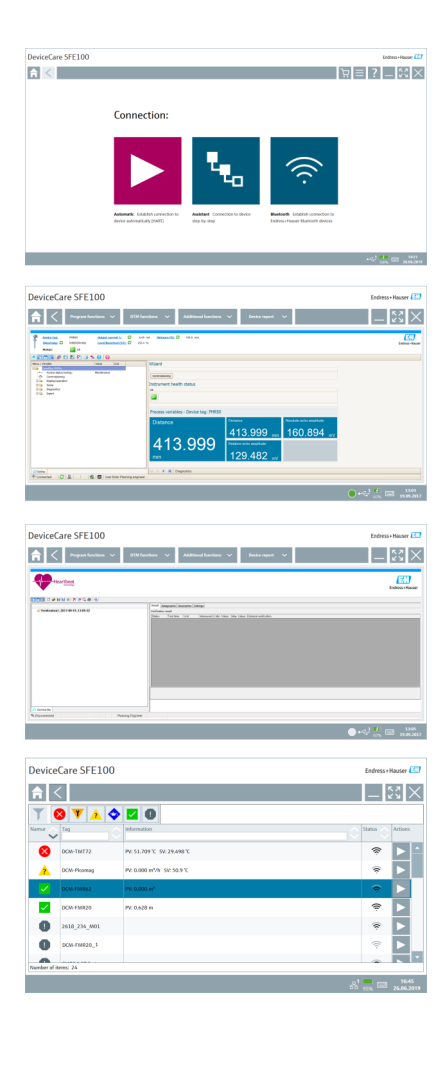

### Configuration tool for devices via fieldbus protocols and Endress+Hauser service protocols

### Application

DeviceCare is the tool developed by Endress+Hauser for the configuration of Endress+Hauser devices. All smart devices in a plant can be configured via a pointto-point or point-to-bus connection. The status information given provides users with a simple yet effective tool for monitoring devices. Automatic functions and wizards guide the user easily through the program. The user-friendly menus enable transparent and intuitive access to the field devices.

#### Your benefits

- Fast and easy installation, online application updates, one-click connection to devices.
- Automatic hardware identification and driver catalog update.
- Device configuration with DTMs, Heartbeat verification support.
- Multi-language support, touch-ready for tablet use.
- The following communication protocols are supported: HART, PROFIBUS DP/PA, FOUNDATION Fieldbus, IO-Link, Modbus, CDI and Endress+Hauser service interfaces.
- Hardware interfaces for modems (USB/RS232), Bluetooth, TCP/IP and USB.
- Connection to Endress+Hauser Bluetooth and WLAN devices perfect for wireless device configuration and diagnostics.

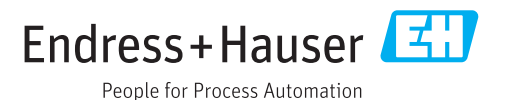

## Table of contents

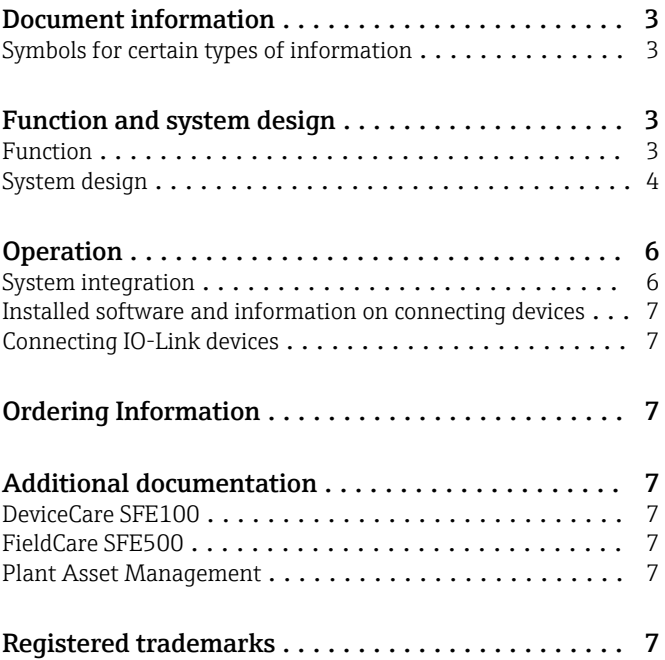

<span id="page-2-0"></span>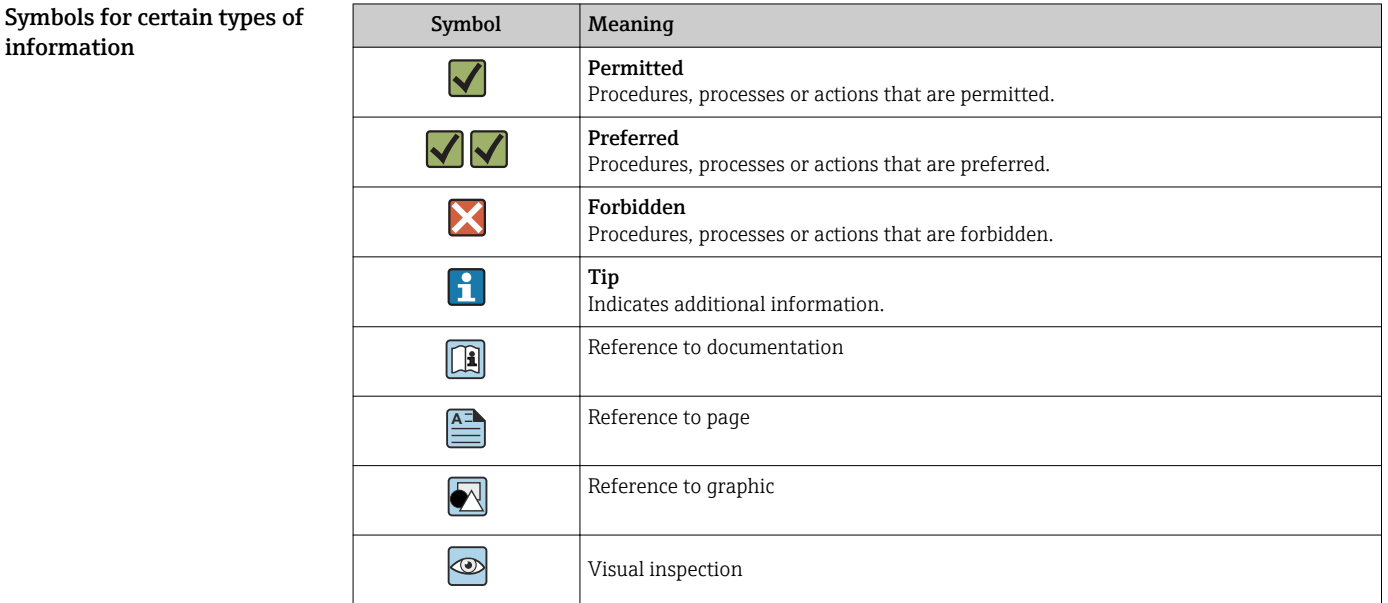

### Document information

### Function and system design

Function DeviceCare is a free configuration tool for all Endress+Hauser devices with a suitable DeviceDTM. DeviceCare supports a variety of protocols, the Endress+Hauser service protocols and connection to Endress+Hauser Bluetooth devices. You can connect the devices directly via a suitable interface, such as a modem (point-to-point), a bus system (point-to-bus) or a wireless connection (WLAN/ Bluetooth).

> The tool is aimed at customers without a digital network in plants and workshops and Endress+Hauser service technicians. DeviceCare is fast, easy and intuitive to use and can run on a PC, laptop or tablet with a Windows operating system.

#### Supported field devices and protocols

- Endress+Hauser field devices
- HART
- PROFIBUS DP/PA
- FOUNDATION Fieldbus
- Modbus
- IO-Link

#### Endress+Hauser service protocols

- CDI
- ISS
- IPC
- PCP

Connection of IO-Link devices:  $\rightarrow \Box$  7

### <span id="page-3-0"></span>System design Communication

*The following communication methods are supported by DeviceCare:*

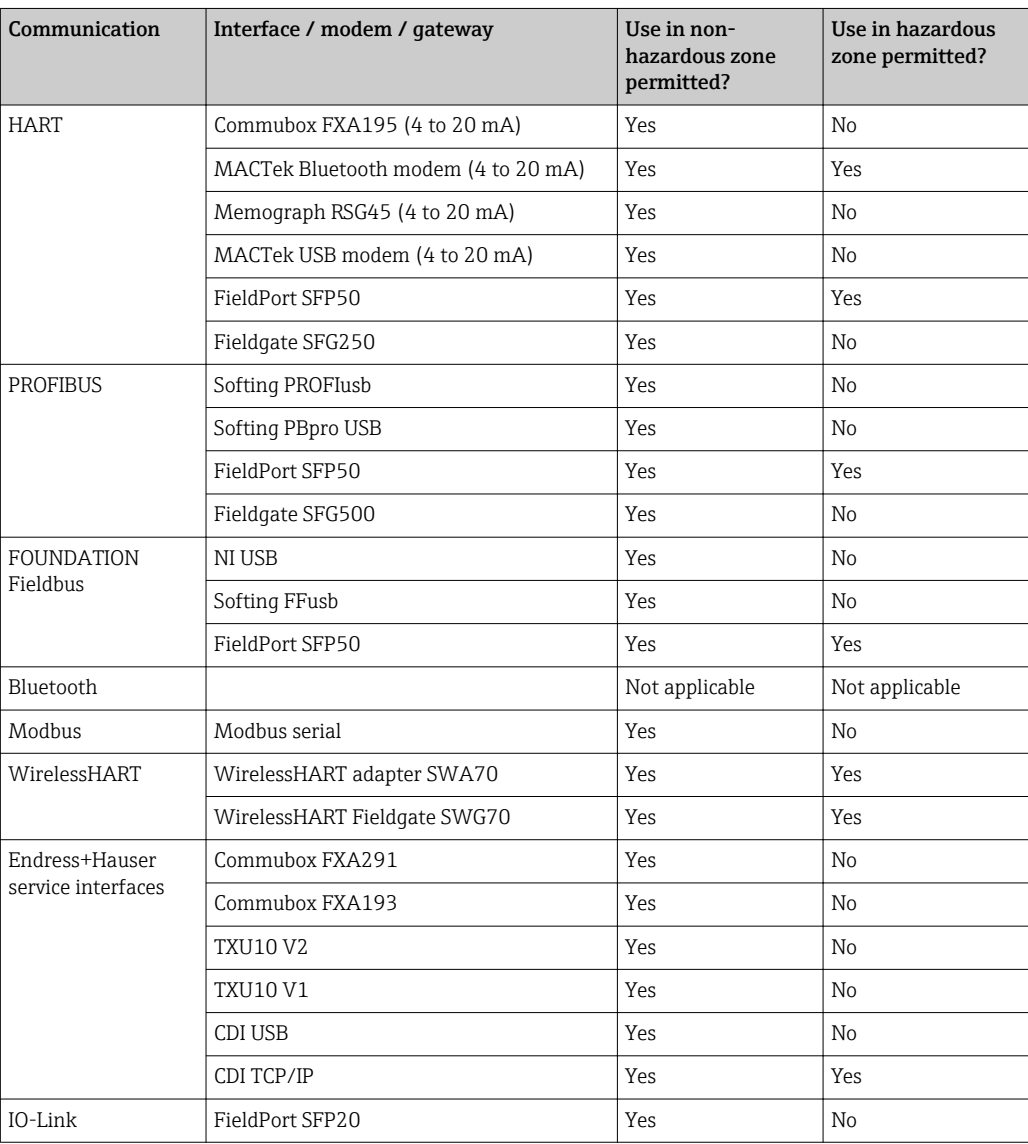

#### HART point-to-point connection

The diagram shows a HART point-to-point connection with an FXA195 USB/HART modem. If an FXA195 is connected to the computer, DeviceCare can connect to the device automatically.

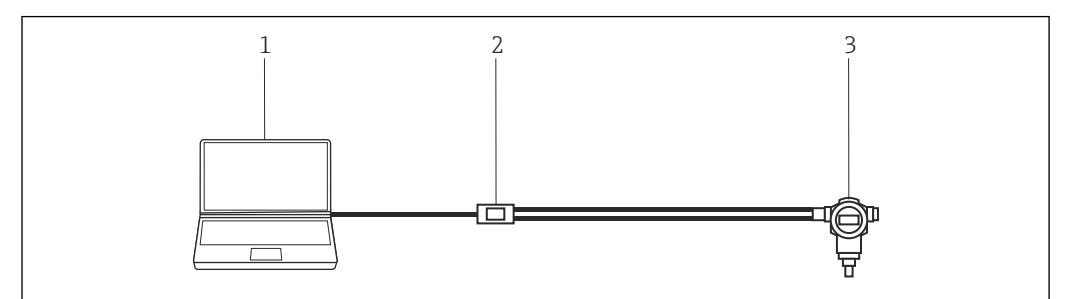

 *1 Point-to-point connection with a HART field device*

- *1 DeviceCare*
- *2 HART FXA195*
- *3 Field device*

To establish communication with the HART device, a resistor of at least 250  $\Omega$  must be provided in the circuit. The way in which this is done depends upon the system architecture and power source used. Please read the FXA195 manual carefully.

#### PROFIBUS point-to-bus connection

The diagram shows how the connection from PROFIBUS DP to PROFIBUS PA can be established using a Siemens DP/PA Link or a Pepperl+Fuchs SK3.

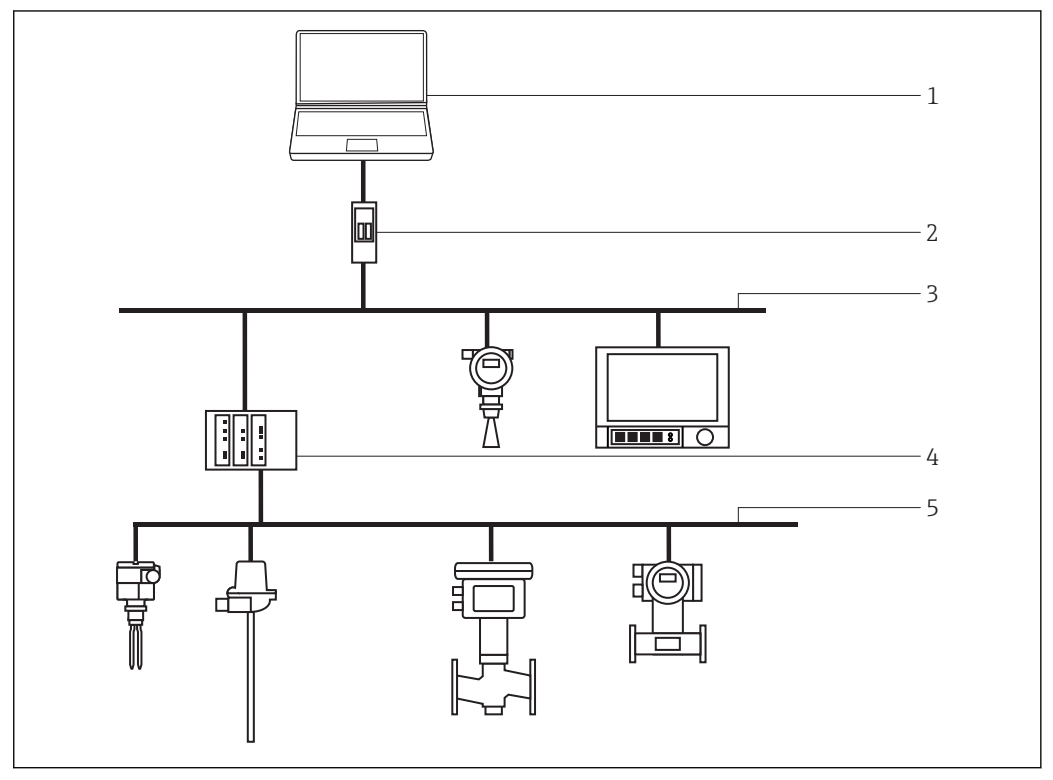

 *2 PROFIBUS point-to-bus connection*

- 
- *1 DeviceCare 2 Fieldgate SFG500*
- *3 PROFIBUS DP*
- *4 Segment coupler*
- *5 PROFIBUS PA*

#### IO-Link point-to-point connection

The diagram shows an IO-Link point-to-point connection of an IO-Link device to a laptop via the FieldPort SFP20 communication interface. The IO-Link device is directly connected via the M12 connector.

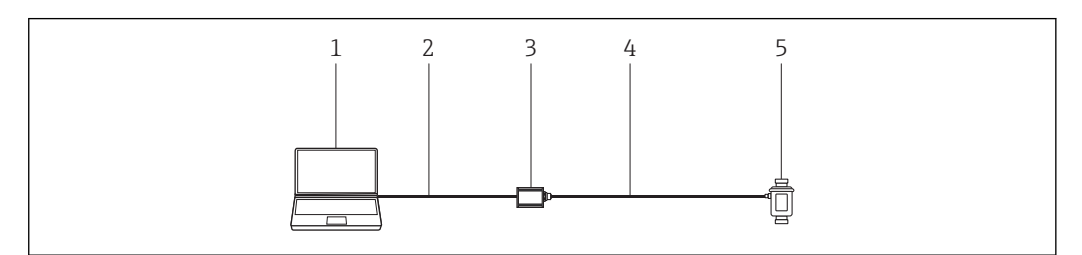

 *3 IO-Link point-to-point connection*

- *1 DeviceCare*
- 
- *2 USB 3 FieldPort SFP20*
- *4 IO-Link/M12-M12 connector*
- *5 IO-Link device*

#### <span id="page-5-0"></span>CDI point-to-point connection

The diagram shows a CDI point-to-point connection with an FXA291 modem. If an FXA291 is connected to the computer, DeviceCare can connect to the device automatically.

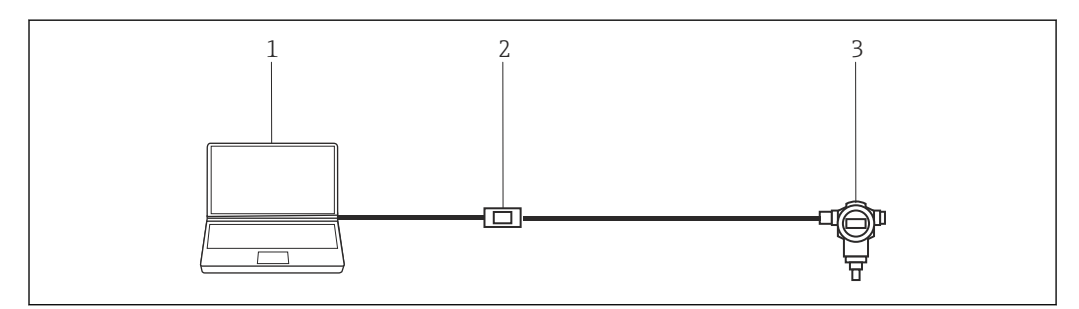

 *4 CDI point-to-point connection to a device*

- *1 DeviceCare*
- *2 CDI FXA291*
- *3 Field device*

### **Operation**

- Standard configurable Windows graphical user interface with icons, shortcuts etc.
- Hardware: Windows PC, laptop, tablet
- Supported operating systems: Windows 8.1, 10 (32/64bit)
- Connection to Endress+Hauser devices automatic or via wizard
- Languages available for selection in DeviceCare: Arabic (AR), Chinese (ZH), Czech (CS), Dutch (NL), English (EN), Finnish (FI), French (FR), German (DE), Indonesian (ID), Italian (IT), Japanese (JA), Korean (KO), Polish (PL), Portuguese (PT), Russian (RU), Spanish (ES), Swedish (SV), Thai (TH), Turkish (TR), Vietnamese (VI)
- DTM graphical user interface and language depend on the device and supplier

#### System integration System requirements

*Operating system*

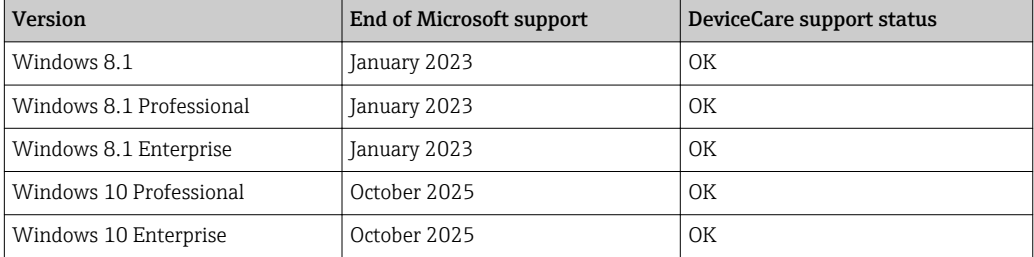

Windows 10 Professional or Windows 10 Enterprise, version 1803 or higher is required to  $\mathbf{h}$ configure Endress+Hauser devices via Bluetooth.

#### *Required hardware*

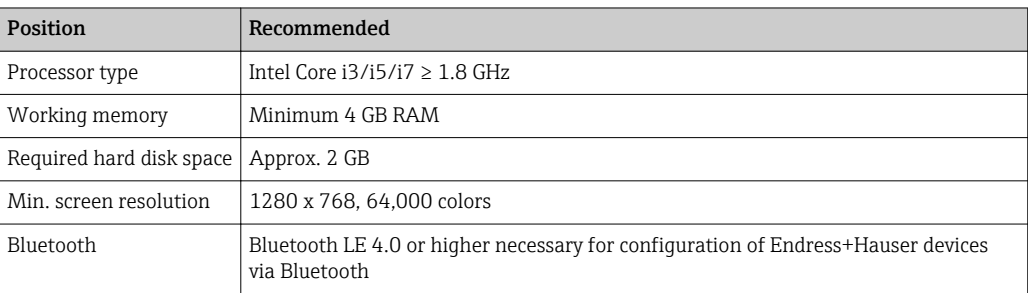

<span id="page-6-0"></span>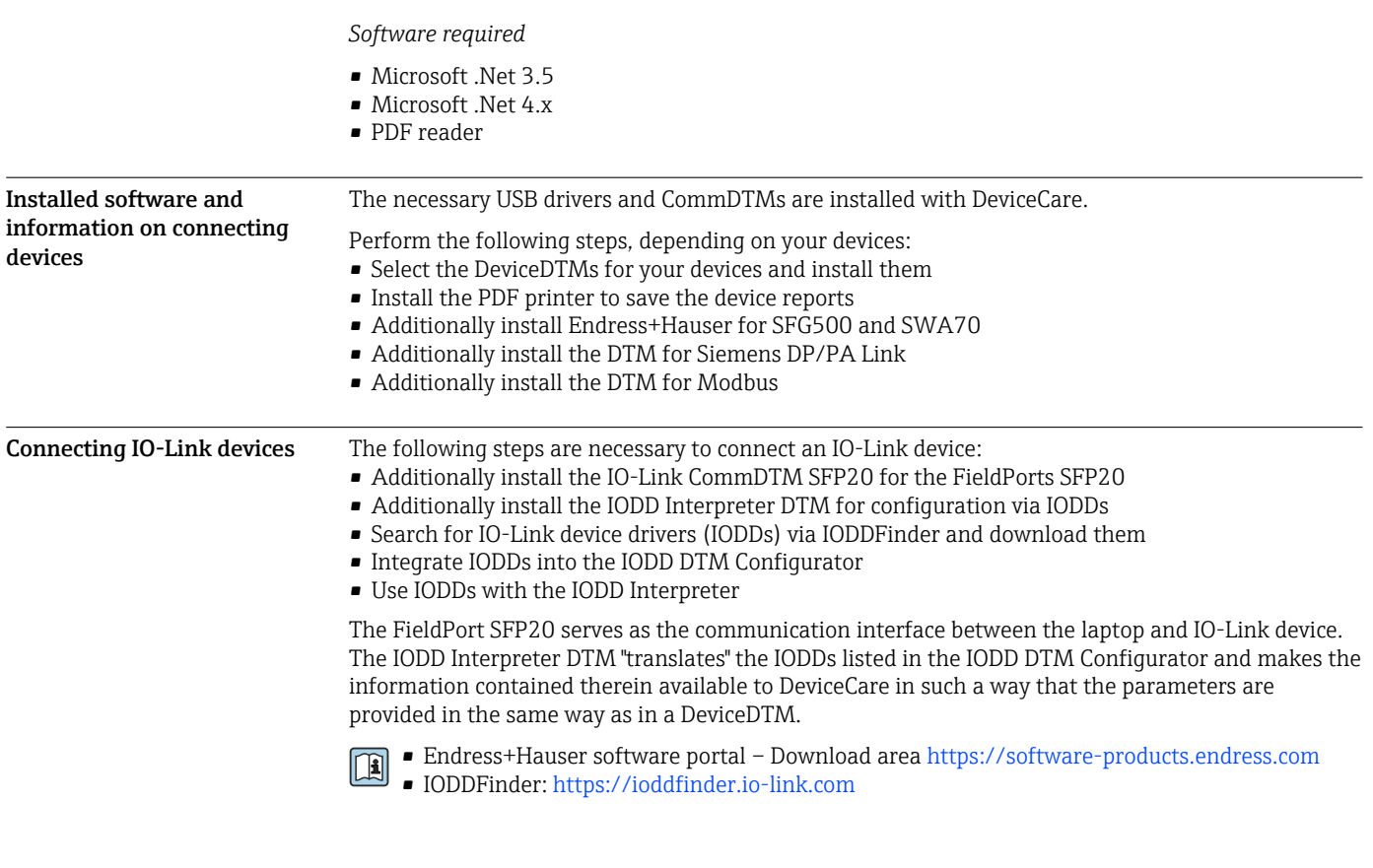

## Ordering Information

Detailed information about the product structure is available:

- In the Product Configurator on the Endress+Hauser web site: www.endress.com/SFE100
- From the Endress+Hauser Sales Center: www.addresses.endress.com

## Additional documentation

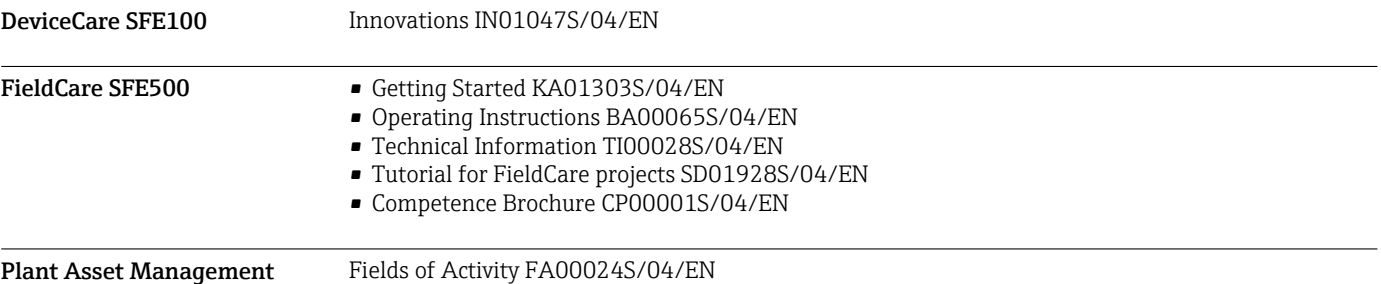

## Registered trademarks

PROFIBUS® is a registered trademark of the PROFIBUS User Organization, Karlsruhe/Germany.

FOUNDATION FieldbusTM is the trademark of the FieldComm Group, Austin, TX 78759, USA.

HART®, WirelessHART® is the registered trademark of the FieldComm Group, Austin, TX 78759, USA.

IO-Link® is a registered trademark of the IO-Link Community c/o PROFIBUS User Organization, (PNO) Karlsruhe/ Germany - www.io-link.com

Modbus is the registered trademark of Modicon, Incorporated.

Microsoft®, Windows 10®, Windows 8.1®, Internet Explorer® and the Microsoft logo are registered trademarks of the Microsoft Corporation.

All other brand and product names are trademarks or registered trademarks of the companies and organizations in question.

www.addresses.endress.com

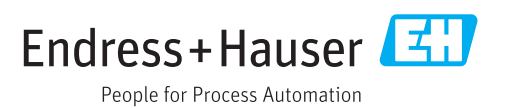